# Small Bag

## Step-by-Step

- 1. Please get familiar with our tips and layer system listed below.
- 2. Please place your artwork on the 'Your Design' layer. Hide the Bundle 'Example' layer by clicking the eye.
- **3.** We would recommend to export your file as a standard Adobe PDF/X-1a2001 standard.
- 4. Once complete, upload your PDF to our website in the checkout.

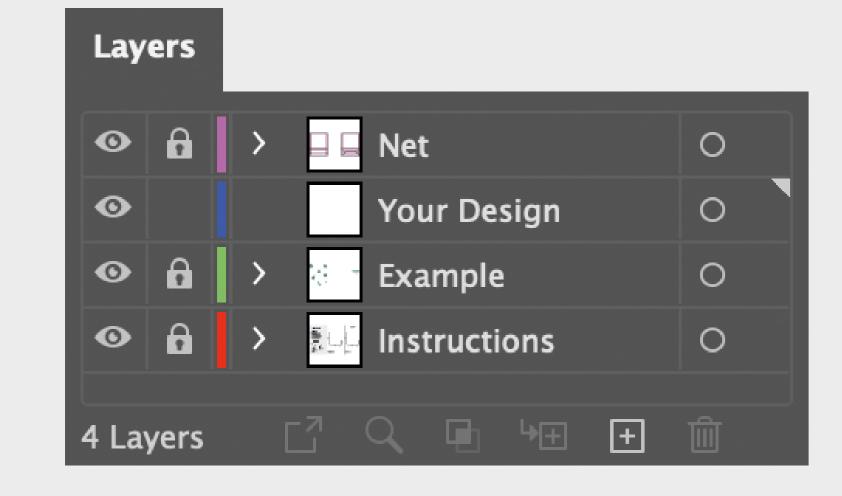

#### **Process**

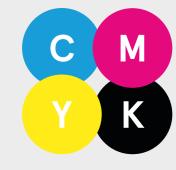

#### Four Colour

Use any CMYK combination. We don't use Pantone colours. Please note: we cannot print white digitally.

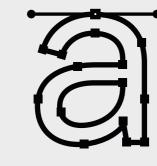

#### **Outlines**

Convert all type to outlines before exporting your artwork.

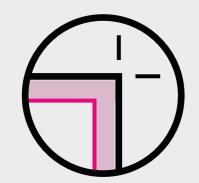

## **Printing Area**

Keep your design within the marked printing area.

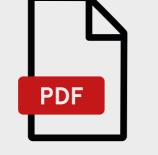

#### **Export to PDF**

Export your design as Adobe PDF/X-1a2001 standard.

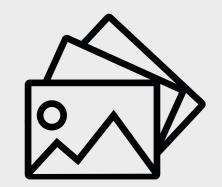

# High-Res Images

Please ensure all image

# bundle.

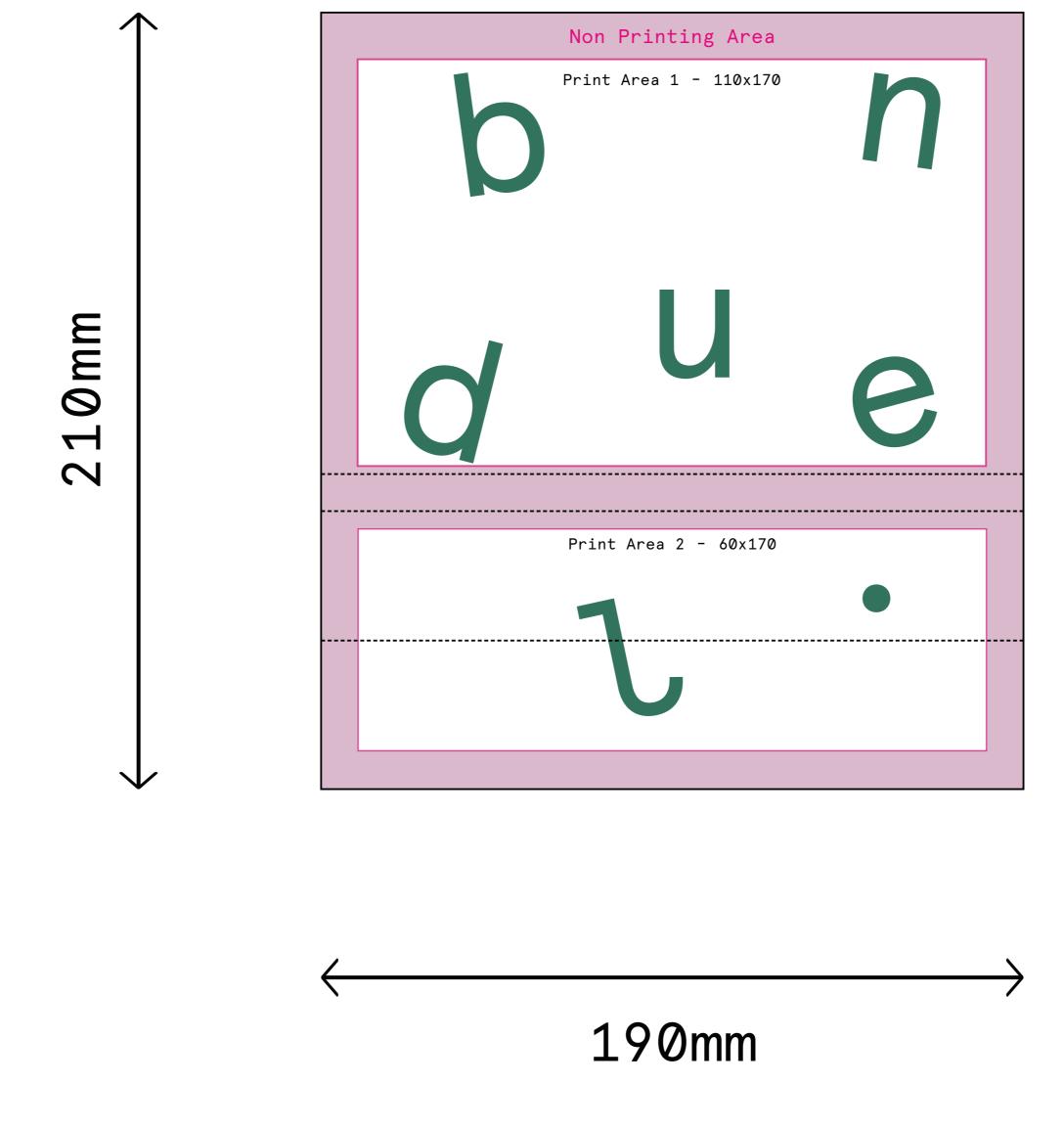

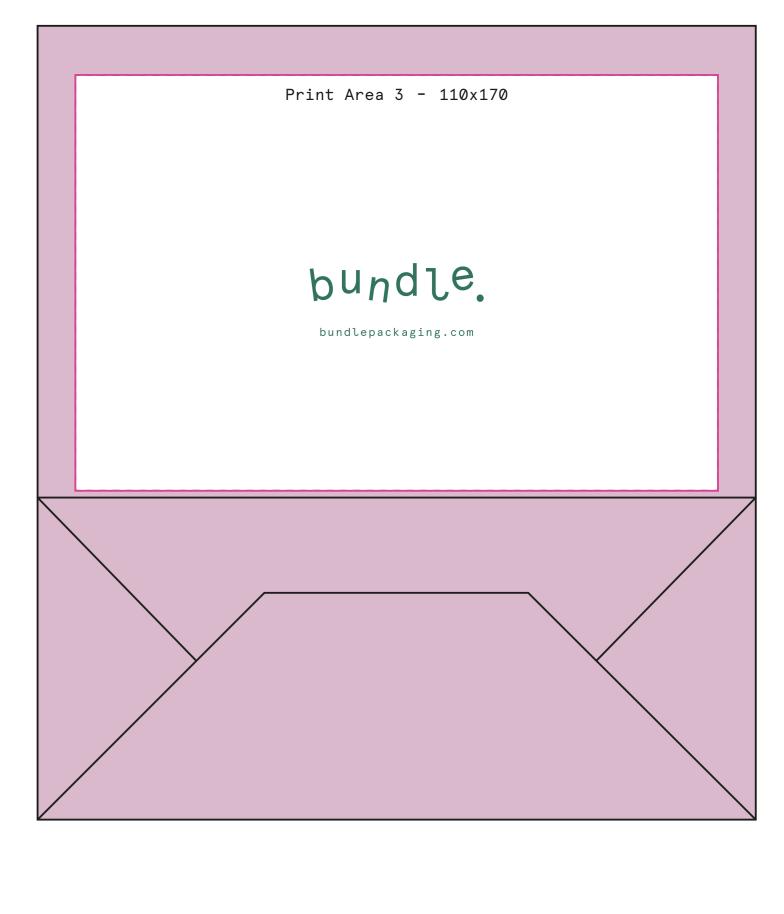

190mm

FACE

Print Area 1: 110mm x 170mm

Print Area 2: 60mm x 170mm

REVERSE

Print Area 3: 110mm x 170mm